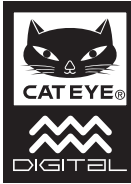

## **EYE STRADA DOUBLE WIRELESS**<br>SLOCOMPUTER CC-RD400DW CC-RD400DW

CE06780

U.S. Pat. Nos. 5236759/6957926 Pat./Design Pat. Pending<br>Copyright© 2011 CATEYE Co., Ltd.  $\overline{3}$  066600620 -10930

 $\land$  WARNING / CAUTION

**ENG**

- Do not concentrate on the computer while riding. Ride safely!<br>• Install the magnet, sensor, and bracket securely. Check these periodically.
- If a child swallows a battery, consult a doctor immediately
- $\bullet$  Do not leave the computer in direct sunlight for a long period of time.<br>• Do not disassemble the computer.
- $\bullet$  bo not disassemble the computer.<br> $\bullet$  Do not drop the computer to avoid malfunction or damage.
- When using the computer installed on the bracket, change the MODE by pressing on the three dots below the<br>· screen. Pressing hard on other areas can result in malfunction or damage to the computer.<br>• Tighten the dial on
- 
- ◆ When cleaning the computer, bracket and sensor, do not use thinners, benzene, or alcohol.<br>◆ Dispose of used batteries according to local regulations.
- Bispose of used batteries according to local regulations.<br>● LCD screen may be distorted when viewed through polarized sunglass lenses.

### **Wireless Sensor**

- In order to prevent any interference with the sensor signal, the transmission range is designed to<br>be 20 to 100 cm, in addition to use of the ID code. (This receiving range is only a reference.) Please
- note the following points.<br>• To use this unit, the sensor ID has to be set.
- 
- Two different IDs, **ID1** and **ID2**, can be registered to this unit, which are identified automatically.<br>• The computer cannot receive the signal when the distance between the sensor and computer is too long.<br>Temperature inission range.<br>Interference may occur, resulting in incorrect data, if the computer is:
- 
- Near a TV, PC, radio, motor, or in a car or train
- Close to a railroad crossing, railway tracks, TV stations and/or radar base.<br>• Using with other wireless devices, or some particular battery lights.

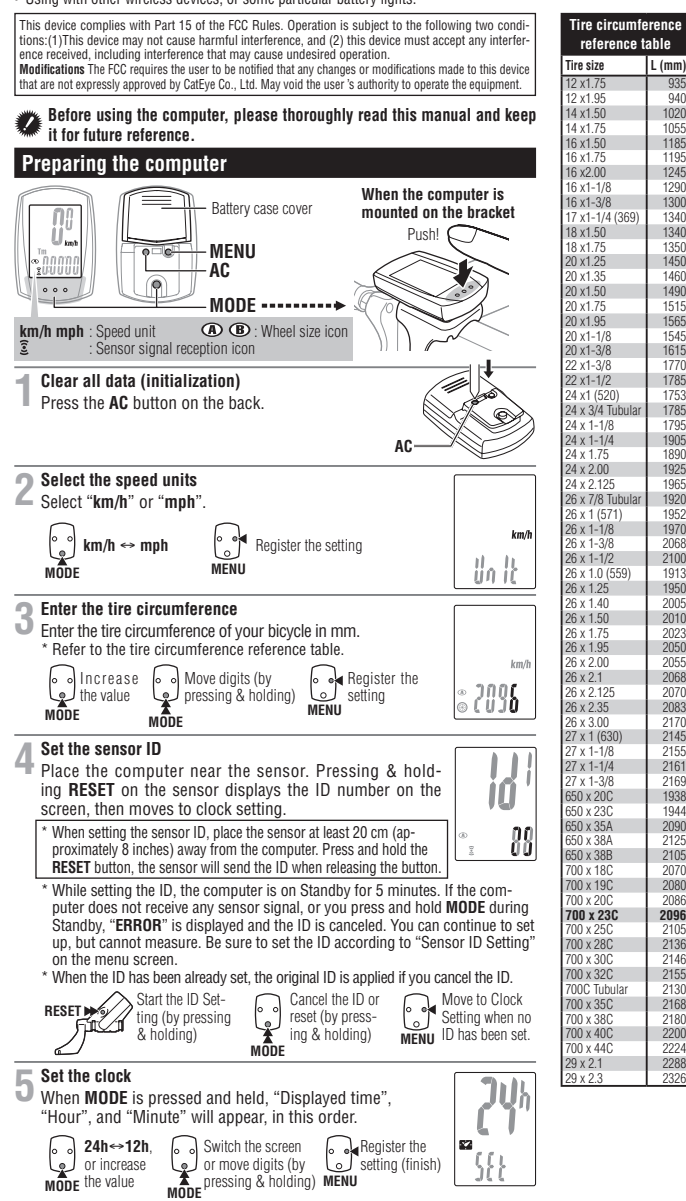

## **How to install the unit on your bicycle**

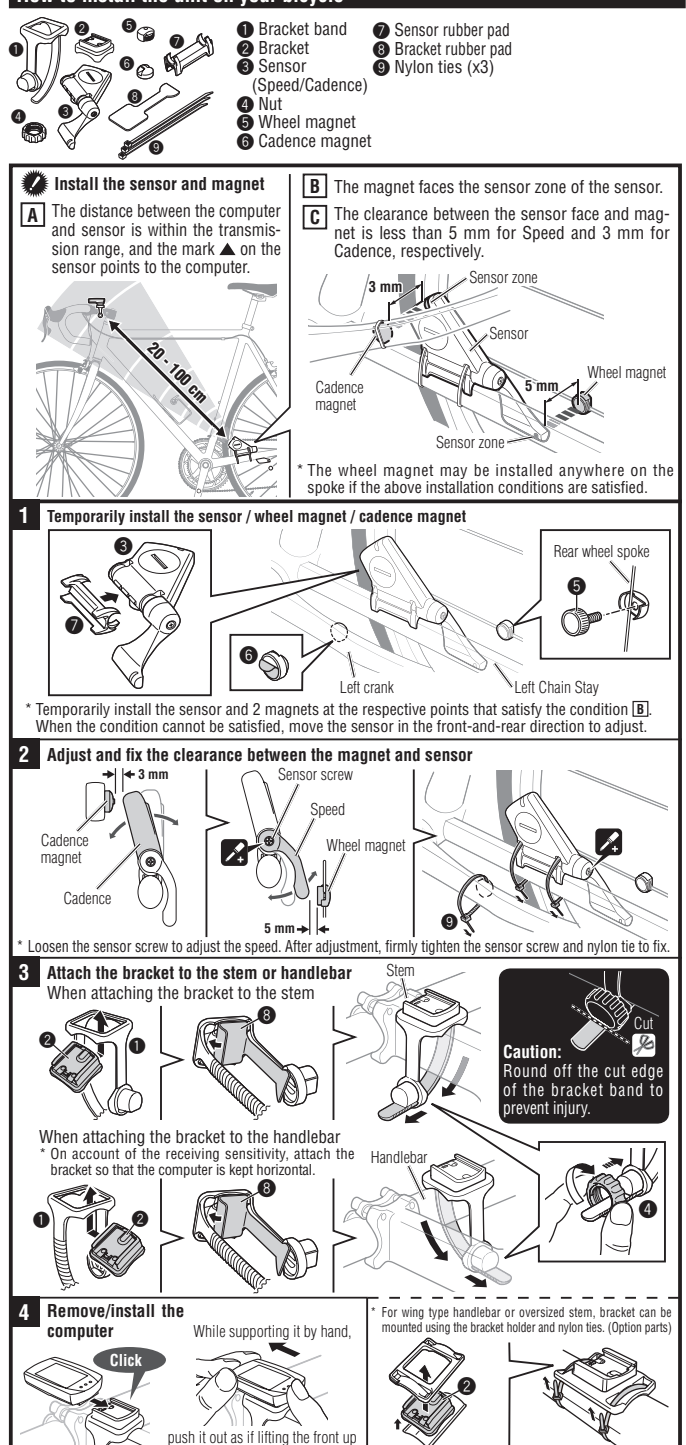

If After installment, check that the speed is displayed when gently turning the rear wheel, whereas the cadence (C) is displayed when turning the crank.<br>\* When the sensor ID has not been set, set the ID according "Sensor ID setting" on the menu screen

**Measure wheel circumference (L.) of your bike**<br>To get the most accurate calibration do a wheli roll out. With the valve stem perpendicular to the ground, mark the<br>mark the ground when the value stem. With the riders weigh

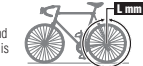

## **CC-RD400DW**

## **Operating the computer [Measuring screen]**

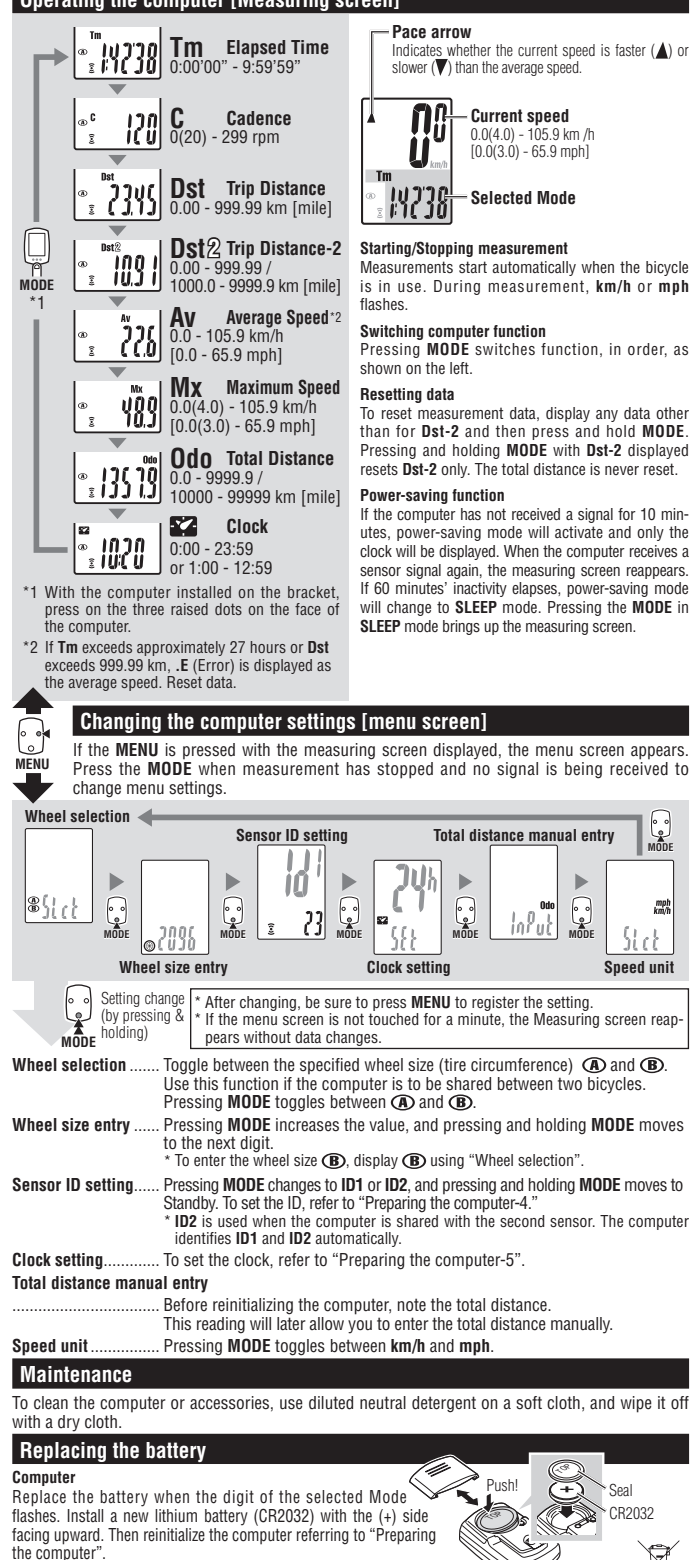

\* When the battery is installed, place the seal with the "TOP" side up-<br>ward.

### **Sensor**

Replace the battery when the Speed digit flashes. After replacement,

check the positions of the sensor and magnet.<br>\* After the battery is replaced, ID setting is required again. For details, refer to<br>- "Sensor ID setting" on the menu screen.

CO<sub>IN</sub>

 $CRO2$ 

### **Troubleshooting**

**MODE** does not work when the computer is mounted on its bracket.

*.computer the and bracket the between dirt no is there that Check* Wash off the bracket with water to get rid of any dirt, and to ensure that the computer slides in and out smoothly

## The Sensor signal reception icon does not flash (the speed or cadence is not displayed). Move the<br>computer near the sensor, and turn the rear wheel or crank. If the Sensor signal reception icon flashes, **this trouble may be due to battery drain, not any malfunction.**<br>*Set the sensor ID.*

Set the ID according to "Sensor ID setting" on the menu screen  *for mm 3 and ,Speed for mm 5 than less :Clearance (.large too not is magnet and sensor each between clearance the that Check*

*(Cadence .zone sensor relevant the through goes magnet the that Check*

Adjust the positions of the magnet and sensor.

*(check that the distance between the computer and sensor is correct (Distance: within 20 to 100 cm)* nstall the sensor within the specified range.

*ls the computer or sensor battery weak? In winter, battery performance diminishes.*<br>Replace with new batteries. After replacement, follow the procedure "Replacing the battery."

### **.display No** *?down run computer the in battery Is*

S Dattery in the computer the computer referring to "Preparing the computer".

# **Incorrect data appear.**<br>."Reinitialize the computer referring to "Preparing the computer".

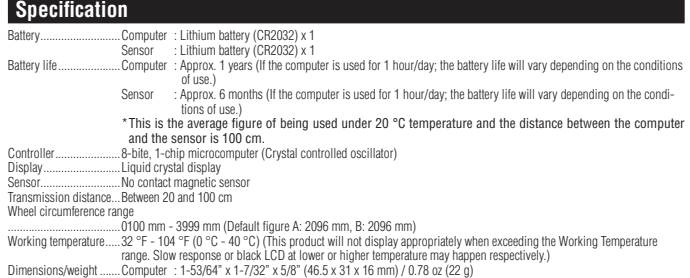

Dimensions/weight ....... Computer : 1-53/64" x 1-7/32" x 5/8" (46.5 x 31 x 16 mm) / 0.78 oz (22 g)<br>Sensor : 1-63/64" x 2-55/64" x 45/64" (50.5 x 72.5 x 17.7 mm) (Excluding the arm) / 1.06 oz (30 g)

\* The factory-loaded battery life might be shorter than the above-mentioned specification<br>\* The specifications and design are subject to change without notice.

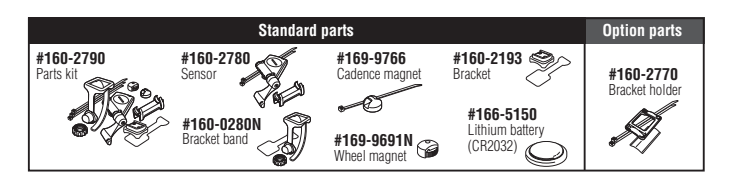

## **LIMITED WARRANTY**

## **2-Year Computer only**

**(Accessories/Bracket sensor and Battery Consumption excluded)**<br>CatEye cycle computers are warranted to be free of defects from materials and workmanship for a period of two years from original purchase. If the product fails to work due to normal use, CatEye will repair or replace the defect at no charge. Service must be performed by CatEye or an authorized retailer.

To return the product, pack it carefully and enclose the warranty certificate (proof or purchase) with instruc-<br>tion for repair. Please write or type your name and address clearly on the warranty certificate.

Insurance, handling and transportation charges to CatEye shall be borne by person desiring service.<br>For UK and REPUBLIC OF IRELAND consumers, please return to the place of purchase. This does not af:<br>fect your statutory ri

### CATEYE CO., LTD.

2-8-25, Kuwazu, Higashi Sumiyoshi-ku, Osaka 546-0041 Japan

Attn: CATEYE Customer Service

Phone: (06) 6719-6863<br>Fax: : (06) 6719-6033

 $(06)$ 6719-6033 ing.co.co.co.co.ip<br>E-mail: support@cateve.co.ip

E main : capport composed;<br>URL : http://www.cateye.com

## [For US Customers]

**CATEYE AMERICA, INC.**<br>2825 Wilderness Place Suite 1200, Boulder CO80301-5494 USA

Phone : 303.443.4595

Toll Free: 800.5 CATEYE

 $.303.473.0006$ 

E-mail: service@cateye.com